#### Кілька простих кроків:

## Отримайте кваліфікований електронний підпис (КЕП)

Це можна зробити в одного з кваліфікованих надавачів електронних довірчих послуг (КНЕДП), повний перелік яких тут: [https://czo.gov.ua/ca-registry.](https://czo.gov.ua/ca-registry) 

\*Якщо ви вже маєте КЕП – радимо перевірити термін його дії та за потреби отримати новий.

1.

Щоб зайти до Реєстру декларацій потрібно мати персональну електронну поштову скриньку (Email). Якщо у вас її ще немає – необхідно створити.

Для коректної роботи з Реєстром декларацій рекомендуємо використовувати операційні системи Windows 10 або 11, Mac OS, CentOS, Ubuntu, а також браузер Google Chrome, оновлений до останньої версії.

### Перевірте технічні вимоги 2.

\*Не рекомендується входити в Реєстр з мобільних пристроїв, оскільки при використанні телефона або планшета неможливо коректно заповнити та подати декларацію.

#### Створіть електронну скриньку 3.

\*Рекомендуємо НЕ використовувати скриньки, розташовані в домені RU (наприклад,@mail.ru,@yandex.ru), та уникнути використання спеціальних символів «-», «\_» у назві Email.

### Підготуйте документи 4.

Підготуйте документи, що посвідчують вашу особу та членів вашої сім ї (паспорт, закордонний паспорт, податковий номер (РНОКПП), свідоцтво про народження дітей тощо).

\*Скористайтеся функцією **"Дані для декларації"** у вашому особистому кабінеті Реєстру декларацій НАЗК, за допомогою якої ви отримаєте дані про наявні у вас обєкти нерухомості, земельні ділянки, транспортні засоби, доходи, тощо. Водночас врахуйте, що ці відомості можуть бути неповними та/або потребувати уточнення.

Це можна зробити [н](https://portal.nazk.gov.ua/login)а сайті НАЗК або за покликанням [https://portal.nazk.gov.ua/](https://portal.nazk.gov.ua/login) [login](https://portal.nazk.gov.ua/login) за допомогою електронної поштової скриньки та КЕП.

Ознайомтеся з роз'ясненнями шодо декларування в Базі знань – [https://](https://wiki.nazk.gov.ua/category/deklaruvannya/) [wiki.nazk.gov.ua/category/deklaruvannya/](https://wiki.nazk.gov.ua/category/deklaruvannya/), Якшо у вас виникли запитання технічного характеру – знайдіть відповіді у розділі Технічна допомога в роботі з [Реєстрами НАЗК.](https://wiki.nazk.gov.ua/category/tehnichna-dopomoga-v-roboti-z-reyestramy-nazk/)

#### Підготуйте інформацію про майно та доходи 5.

- віднайдіть правовстановлюючі документи та відомості про об'єкти (рухоме та нерухоме майно: квартири, будинки, земельні ділянки, транспортні засоби тощо), які перебувають у вашій власності, оренді чи на іншому праві користування;
- визначте всі наявні доходи: заробітну плату, пенсію, подарунки, нараховані відсотки за депозитами, доходи від відчуження майна тощо, які отримані у звітному періоді. Частково таку інформацію можна отримати онлайн за допомогою сервісів банків, Державної податкової служби, Пенсійного фонду тощо:
- $\cdot$  порахуйте залишки активів на кінець звітного періоду (станом на 31.12.2023), тобто готівкових коштів та коштів на рахунках. Довідку для декларації про залишок коштів на рахунках на кінець звітного періоду можна замовити на сайті банку або в мобільному застосунку вашого банку;
- $\cdot$  зберіть аналогічну інформацію про доходи та власність членів сім'ї.

#### Зайдіть в Єдиний державний реєстр декларацій 6.

#### Ознайомтеся з роз'ясненнями НАЗК

7.

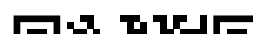

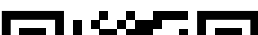

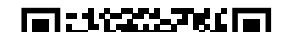

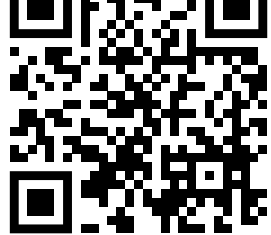

### Зверніться за додатковою допомогою за потреби 8.

У разі виникнення додаткових запитань радимо звернутись до уповноваженого підрозділу (особи) з питань запобігання та виявлення корупції за місцем вашої роботи.

#### Залишилися запитання?

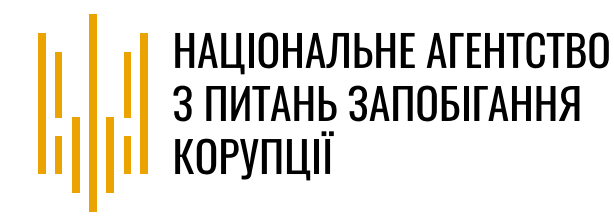

# Як підготуватися до подачі електронної декларації?

Зверніться до контакт-центру НАЗК за телефоном: (044) 200 06 94.

Для отримання допомоги з технічних питань надішліть лист на електронну пошту support@nazk.gov.ua

Подайте декларацію вчасно та без помилок! Успіхів!

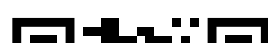

РЕЄСТР ДЕКЛАРАЦІЙ БАЗА ЗНАНЬ НАЗК ДЕ ОТРИМАТИ КЕП ТЕХНІЧНА ДОПОМОГА